# 5.3 PCM再生

# 5.3.1 概要

PCM とは

PCMとは、パルス符号変調 (Pulse Code Modulation)の略記で、音声のような連 続信号を数値に置き換える一つの方法です。主にディジタルオーディオで用いられて います。パソコンで音声を入力、データ化し(サンプリング)、再生するのが PCM 主な利用方法です。MSX では MSX turbo R で PCM 音源が採用されたことで、よう やく MSXでも本格的に PCMが楽しめるようになりました。

DMシステム2 では、MSX turbo R で採用された PCM 形式のデータを、KICHI 氏作のフリーソフト "PSGPLAY"をドライバ化したものを採用しておりますので、 MSX turbo Rはもちろん、 PCM音源を搭載していない MSX2・MSX2+でも、 PCM データを再生できます。

PCMドライバは、他の音源を使用するものと差し替えることも可能ですが、 ''PSGPLAY'' の音質が十分に高いので、差し替える必要性はほとんどないでしょう。

出荷時の BGM ドライバ •SE ドライバを利用するとき。

### PCMのデータ形式

出荷時の DMシステム2 で利用できる PCM のデータ形式は、MSX turbo R のも のと同じ、8bitの "アブソリュートバイナリ (符号無し 2進数)"です。 80h を+-0 と し、+127~-128で音量を示す 1バイト (8bit)の連続で構成します。

DMシステム2は「無音圧縮」には対応していません。詳しくは「補足」をお読みくだ さい。

#### **PCMの周波数**

出荷時の DMシステム2 で利用できる PCM の周波数は、MSX turbo R のものと同 じ、以下の 4種類です。

表 5.1: PCM のサンプリングレート

| 番号                    | 内容 |  |
|-----------------------|----|--|
| サンプリングレート0 15.75KHz   |    |  |
| サンプリングレート1 7.875KHz   |    |  |
| サンプリングレート2 5.25KHz    |    |  |
| サンプリングレート 3 3.9375KHz |    |  |

# 5.3.2 DMシステム2からの使用方法

プログラムの記述はすべてのドライバにおいて共通です。

### PCMデータのロード

まずは PCMデータをメモリ (RAM・VRAMどちらも可)へ配置しなければなりま せん。

ex.)  $LOAD("a. pcm", &h3000)$   $RAM \oslash 3000h \wedge \Box - \dag$ BLOAD"a.pcp",s BSAVE 形式の PCM を VRAM ヘロード

PCMデータを RAMへ配置する際、配置するエリアはあらかじめ "CLEAR文"で 宣言しておく必要があります。

### PCMデータの再生

メモリに配置した PCMデータの演奏を開始します。

"CALL LOAD"等で設定したアドレスをそのまま代入してください。 "BLOAD" でデータを配置する場合は、データの先頭アドレスをあらかじめ把握しておく必要が あります。

先頭アドレスは RAMなのに、終了アドレスを VRAMを指定するようなことはで きません。また、 MSXturbo R "CALLPCMPLAY"と違い、 VRAMを指定する 際には終了アドレスにも "@"を付けます。

サンプリングレートは、MSX turbo R の規格と同等の4種類があります。

ex.) PCMON (&hcOOO, &hcOff, 1) RAM上の COOOh~COFFh を PCM 再生 \_PCMON (@khcOOO, @khcOff, 1) VRAM上の COOOh~COFFh を PCM 再生

## PCMの連続再生

PCMを連続再生します。

PCM再生中はCtrlHSTOPで処理を中断できないことが多いようです。

ex.) PCMON(&hc000,&hc0ff, 1, 4) 4回再生する

# 5.3.3 データの作成方法

#### 概要

PCMデータは事前に用意しておく必要があります。 MSX では MSX turbo R 規格 のパソコンで装備されたマイク端子から録音が可能です。MSX 以外の"いわゆるパ ソコン"をお持ちの方は、MSX turbo R の規格と同等の PCM データを保存・変換で きるソフトウェアを用意します。

"いわゆるパソコン"で PCM データを作成する際、PCM の周波数は MSX turbo Rの規格の 4種類のいずれかへ補正してください。周波数が高いほど音質がよくなる 代わりにメモリを多く消費しますので、用途によって最適な値を設定してください。

### MSX本体で作成する

MSX turbo R では、付属の "デジトークツール" で作成した PCM データが利用 できます。また、 BASICの命令 "CALLPCMREC"でも作成できます。デジトーク ツールを用いる際は、補足もお読みください。

10, 簡易レコーダ (MSX turbo R 専用)

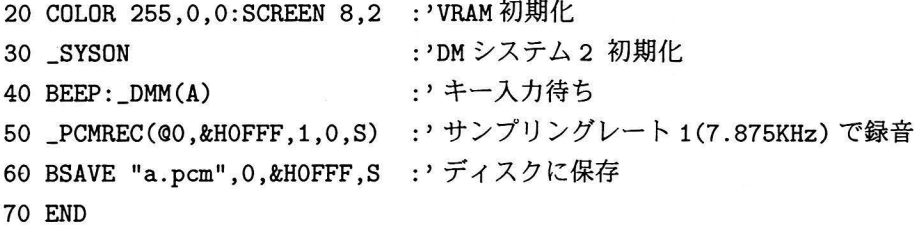

MSX2 • MSX2+では"と~くまん(エミール・ソフト)"や "MSX-Audio''が利用で きます。MSX-Audioの場合は PCM の形式を "8bit PCM" に変換し、周波数を DM システム2用に補正する必要があります。

PCM の周波数や形式を変換するには、MSX-DOS 用 "PCMCONV(Ain.氏作)"の 他、インターネットなどで入手できるようです。

### Windowsパソコンで作成する

Windows 95/98では"サウンドレコーダ'があります。サウンドレコーダで録音し たデータは、 Windows標準の WAVE形式となっているため、 PCMデータを "8bit モノラル"へ変換し、周波数を DMシステム2 用に補正する必要があります。

WAVE 形式のファイルを DMシステム2 で利用するには、WAVE 形式のヘッダ部 である先頭 44バイトを飛ばしてロードすると良いでしょう。

ex.) LOAD("sample.wav",@65536,44) WAVE形式の PCM データを VRAM 10000hへ転送する

PCMの周波数や形式を変換するには、MS-DOS 用 "PCMCONV(こうのたけし氏 作)"の他、様々なソフトが存在します。これらは、インターネットなどで入手できる ようです。

### Macintosh パソコンで作成する

Macintosh で作成した PCM データの形式を "System 7 サウンド (8bit モノラル)" へ変換し、周波数を DMシステム2 用に補正する必要があります。

Macintosh上で作成したファイルを MS-DOS形式のメディアヘ書き出す際、ファ イルの内部的に格納されているヘッダ情報 "MacBinary"が、ファイルの先頭 128 バ イトに付加する場合があります。MacBinaryが付加されたデータをそのまま PCM と して再生すると耳障りなノイズが発生します。

Mac OS 8.5 以降では "File Exchange" で MacBinary を自動的に除去してくれます が、それ以外のユーティリティを用いてデータを書き出すと、 MacBinaryを除去しな

い場合があります。

PCMの周波数や形式を変換するには、変換ソフトがインターネットなどで入手で きるようです。

# 5.3.4 補足

#### 録音時の無音圧縮

MSX turbo Rで付属の"デジトークツール"を用いた PCMデータには、まれに 無音圧縮の情報が混ざることがあります。これは無音に近い音声が一定時間持続した 際に、そのデータをソフトウェアが自動的に圧縮するためです。 DMシステム2では 無音圧縮の情報を無視するため、そういったデータを再生すると、正常に再生できな かったり、耳障りなノイズを発することがあります。

この症状は、無音圧縮の情報を手動で展開することで回避できます。 PCMデータ 内の「OOh」が無音圧縮の合図で、続く 1バイトが圧縮の長さです。この 2バイトを、 長さ分の「80h」で置き換えることによって、無音圧縮を展開できます。

ex.) 00h, 08h →80h, 80h, 80h, 80h, 80h, 80h, 80h (8バイトの連続)

デジトークツールを用いず、BASICプログラムで録音すると、無音圧縮がされま せん。また、MSX turbo R で PCM 音源を利用して再生するドライバではこの症状 が現れません。

## 再生時のノイズ

DMシステム2にプリインストールされる PCMドライバ "PSGPLAY"は、「プツッ」 と言ったノイズを発してから再生が始まることがあります。これは "裏技"に近い PSG の特性を利用しているからで、回避できません。また、 MSXエミュレータではその PSGの特性まで再現することはほぼ不可能なため、結果的に PCMが再生されません。 なお、 PSG以外の音源を利用して再生するドライバでは、この症状は現れません。